## **Kā pieslēgties tiešsaistes sanāksmei?**

**Tiešsaistes sanāksme notiks 9. septembrī plkst. 10.00–11.00** *MS Teams* **platformā.**  Lai piedalītos sanāksmē, spiediet uz saites: [šeit](https://teams.microsoft.com/l/meetup-join/19%3ameeting_ZDJiMmRhYWEtZjg5OC00MzZiLWI3ZmMtZGNlNmVhM2ZjNTEy%40thread.v2/0?context=%7b%22Tid%22%3a%225903dbcf-3153-4692-888f-26e1ec352f84%22%2c%22Oid%22%3a%22f920717a-ca9c-4865-a663-9c0837d3e85c%22%7d) vai iekopējiet to Jūsu interneta pārlūkprogrammā: [https://teams.microsoft.com/l/meetup](https://teams.microsoft.com/l/meetup-join/19%3ameeting_ZDJiMmRhYWEtZjg5OC00MzZiLWI3ZmMtZGNlNmVhM2ZjNTEy%40thread.v2/0?context=%7b%22Tid%22%3a%225903dbcf-3153-4692-888f-26e1ec352f84%22%2c%22Oid%22%3a%22f920717a-ca9c-4865-a663-9c0837d3e85c%22%7d)[join/19%3ameeting\\_ZDJiMmRhYWEtZjg5OC00MzZiLWI3ZmMtZGNlNmVhM2Zj](https://teams.microsoft.com/l/meetup-join/19%3ameeting_ZDJiMmRhYWEtZjg5OC00MzZiLWI3ZmMtZGNlNmVhM2ZjNTEy%40thread.v2/0?context=%7b%22Tid%22%3a%225903dbcf-3153-4692-888f-26e1ec352f84%22%2c%22Oid%22%3a%22f920717a-ca9c-4865-a663-9c0837d3e85c%22%7d) [NTEy%40thread.v2/0?context=%7b%22Tid%22%3a%225903dbcf-3153-4692-888f-](https://teams.microsoft.com/l/meetup-join/19%3ameeting_ZDJiMmRhYWEtZjg5OC00MzZiLWI3ZmMtZGNlNmVhM2ZjNTEy%40thread.v2/0?context=%7b%22Tid%22%3a%225903dbcf-3153-4692-888f-26e1ec352f84%22%2c%22Oid%22%3a%22f920717a-ca9c-4865-a663-9c0837d3e85c%22%7d)[26e1ec352f84%22%2c%22Oid%22%3a%22f920717a-ca9c-4865-a663-](https://teams.microsoft.com/l/meetup-join/19%3ameeting_ZDJiMmRhYWEtZjg5OC00MzZiLWI3ZmMtZGNlNmVhM2ZjNTEy%40thread.v2/0?context=%7b%22Tid%22%3a%225903dbcf-3153-4692-888f-26e1ec352f84%22%2c%22Oid%22%3a%22f920717a-ca9c-4865-a663-9c0837d3e85c%22%7d) [9c0837d3e85c%22%7d](https://teams.microsoft.com/l/meetup-join/19%3ameeting_ZDJiMmRhYWEtZjg5OC00MzZiLWI3ZmMtZGNlNmVhM2ZjNTEy%40thread.v2/0?context=%7b%22Tid%22%3a%225903dbcf-3153-4692-888f-26e1ec352f84%22%2c%22Oid%22%3a%22f920717a-ca9c-4865-a663-9c0837d3e85c%22%7d)

Ja datorā ir uzstādīta *MS Teams* lietojumprogramma, atverot saiti parādīsies šāds paziņojuma logs:

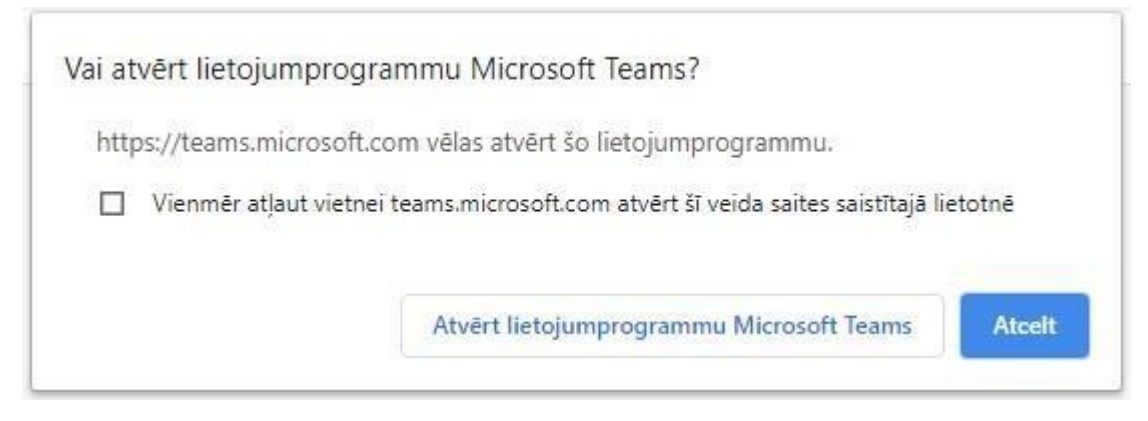

Lai piedalītos videokonferencē, spiediet uz pogas "Atvērt lietojumprogrammu *Microsoft Teams*".

Atverot saiti interneta pārlūkprogrammā uz datora (vai mobilā telefona) bez uzstādītas *MS Teams* programmas parādīsies šāda izvēle:

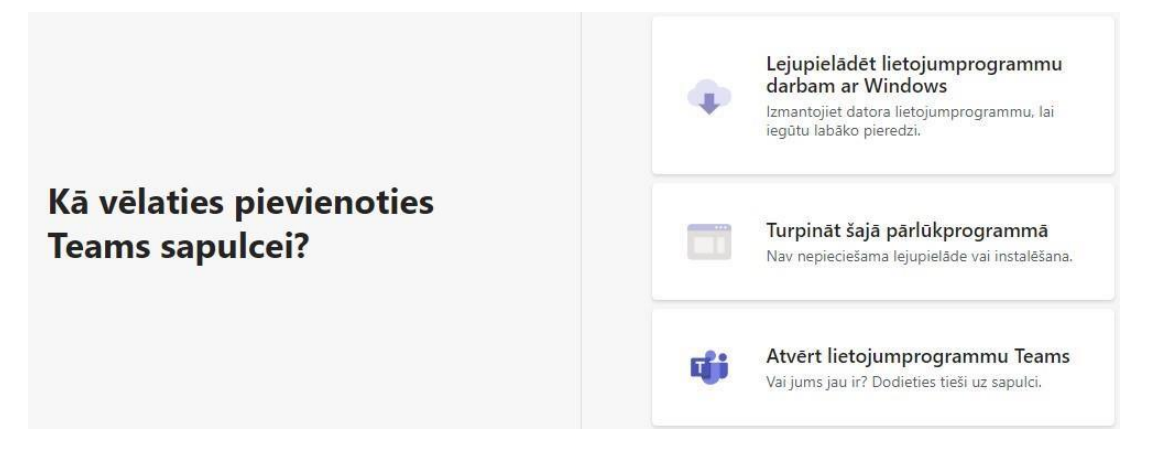

Tad pārlūkprogrammā atvērsies logs (attēls zemāk), kurā dalībnieks var ierakstīt savu vārdu, uzvārdu vai segvārdu (ja vēlas palikt anonīms). Kad tas izdarīts, spiediet pogu "Pievienoties tūlīt".

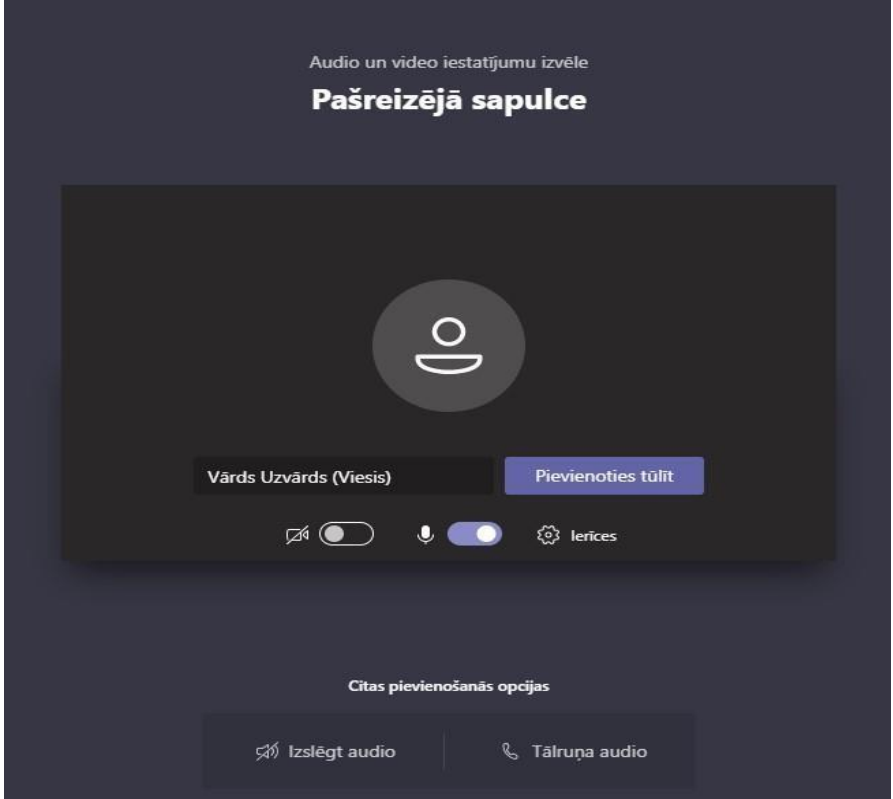

Parādīsies paziņojums, ka esiet pievienots sanāksmei (videokonferencei), un, ka paziņojums par Jūsu dalību sapulcē ir nosūtīts sapulces organizatoriem.

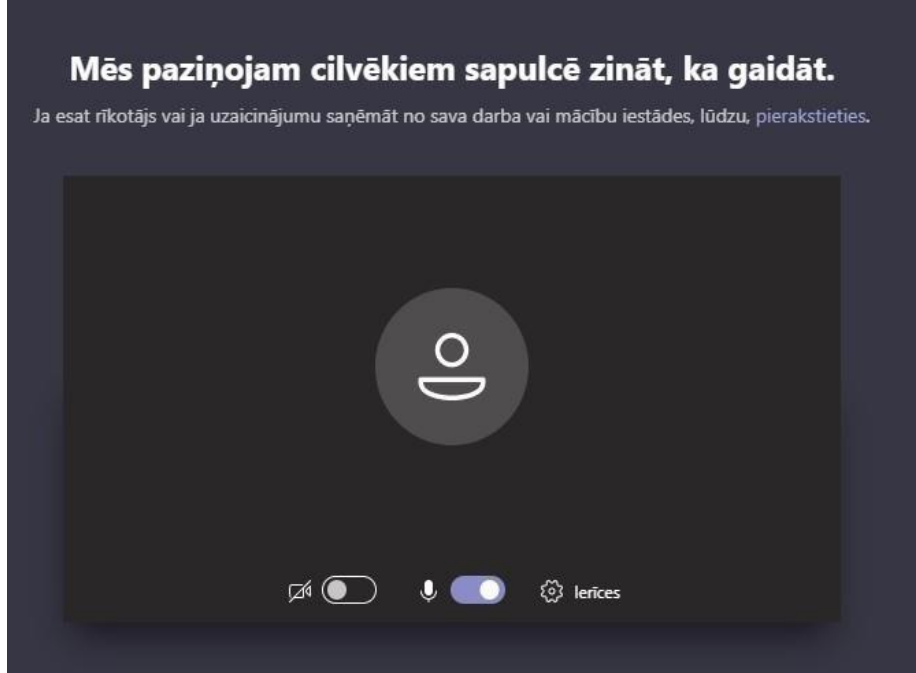

Thank you for using [www.freepdfconvert.com](http://www.freepdfconvert.com/) service! Only two pages are converted. Please Sign Up to convert all pages. <https://www.freepdfconvert.com/membership>